# Robust tools to Create Define.xml v2.0 based submission components for SDTM, ADAM & SEND

#### Vineet Jain, Independent Consultant

In 2013 CDISC came out with define XML specification version 2.0. Unlike previous version 1.0, which was focused on SDTM, version 2.0 define.xml is designed equally well for SDTM, SEND and ADaM. Define.xml version 2.0 is now integrated with NCI controlled terminology and supports complicated Value-level metadata definitions. Previous define.xml tools for define.xml V1.0 are incompatible with newer define version and more systematic and sophisticated tools are needed to comply with define.xml V 2.0 specifications.

This document, along with attached programs, presents unified metadata system to create define.xml version 2.0 for SDTM, ADAM or SEND data. Also additional tools are presented to use the same system to assist CRF annotation & create define.pdf. The system uses four standard metadata tables - one each for dataset, variables, value level and controlled terminology. The define.xml creation is split into two steps – creation of validated metadata datasets and using these to create define.xml. With use of validated metadata tables, define.xml creation becomes lean and issue-free. The detailed metadata specs are presented in the appendix.

**Macros needed by the system along with few other files are attached in this pdf file, which the users are free to use and modify. Contact me to get support and/or customize the system for specific needs. To access the**  attached files via Adobe reader, select 'View' menu, select 'Show/Hide'-> 'Navigation Panes' -> 'Attachments'. **To access the files in Foxit pdf software, open then attachments section from navigation pane on the left.**

## **Introduction**

The key features of presented system are:

- Generic define creation system for SDTM, ADaM & SEND (SEND not tested yet, but should work with minor tweaks)
- Create compliant **Define.xml v2.0** every time, with use of inbuilt checks
- Relieves users from editing/inspecting the xml and understanding its specification
- Assist in **CRF annotation** consistent with define.xml
- Create identical **define.pdf** from define.xml v2.0 along with links & bookmarks; any externally generated define.xml v2.0 can be used. Define.pdf created with the help of Apache FOP software.
- Tools based on light-weight & customizable SAS macros; these can be easily run in any SAS environment & integrated with front end systems

*[Figure 1](#page-1-0)* (on next page) shows the workflow of the system. The process consists of two broad steps:

- Creation of validated metadata tables
- Use of these metadata tables to create define.xml & annotated CRF

Additionally, identical **define.pdf** can be created from define.xml with the tools discussed in this document later.

Metadata needed for Define.xml is usually created from multiple sources. Most of the study metadata can be extracted from SAS datasets, yet some metadata has to be separately created (manually via dataset specs, from CRF fields and/or by using metadata libraries) for define.xml. This includes dataset comments, variable

origin/comment/methods, Valuelevel metadata, controlled terminology, NCI codes for standard terminology and external dictionary details. The metadata consolidation method/process can vary across programming teams and across data standards (SDTM, ADAM and SEND), and it becomes hard to create generic metadata consolidation tool across teams. This document focusses on defining the standard metadata structure and its use to create define v2.0 based deliverables.

These metadata tables are discussed in detail in next section. The metadata specification & corresponding QC checks are presented in Appendix.

Standardized metadata datasets capture all the metadata needed for define.xml and greatly simplify error checking. With validated metadata, define.xml creation becomes painless & robust. Following tools use these metadata tables:

- **Metadata Validation** (define checks.sas): Run several checks to ensure compliant define deliverables are created
- **CRF annotation** (CRFanno.sas): Creates FDF file from metadata tables. The FDF file can be imported by pdf software (e.g. adobe/foxit) to fill in annotations. Refer section*[: CRF Annotation](#page-8-0)*.
- **Define.xml v2.0** (defxml.sas): Create complete & compliant define.xml. Refer Section:*[Define.xml](#page-6-0)  [Generation](#page-6-0)* for details

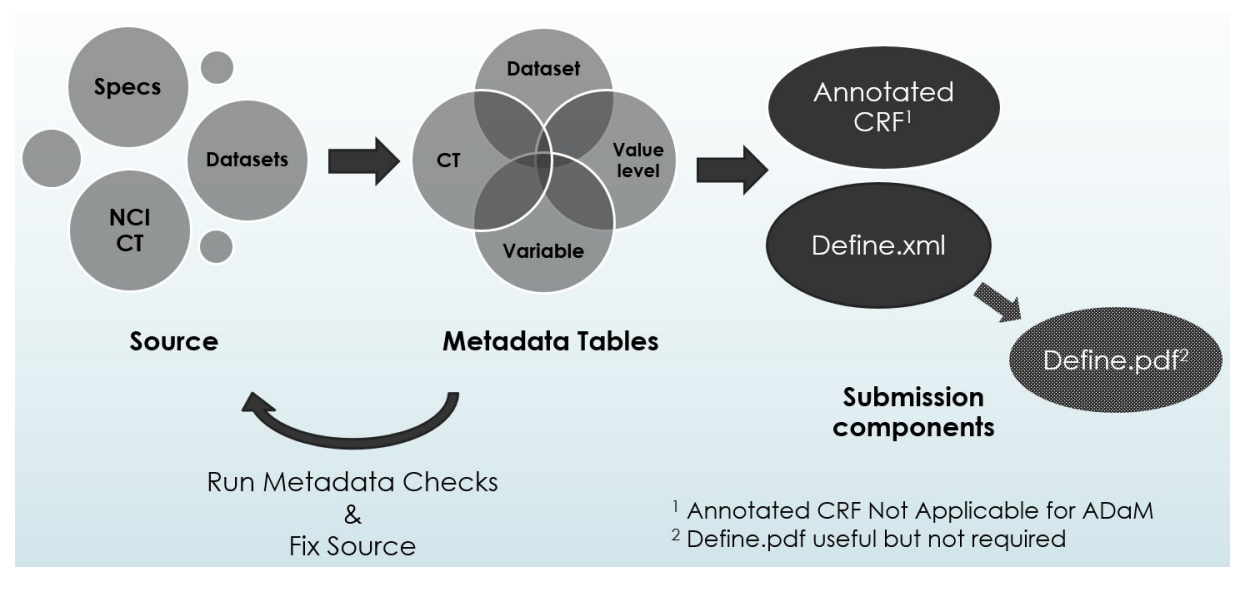

<span id="page-1-0"></span>**FIGURE 1: DEFINE CREATION WORKFLOW**

Additionally users interested in creating **define.pdf** can use the attached XSL file to render the xml file to pdf via Apache FOP, a free open source software. The file can convert compliant define.xml v2.0 file (created by any tool either in this paper or other) to define.pdf. The define.pdf looks identical to define.xml (when viewed using XSL stylesheet from CDISC) and includes the internal/external links & bookmarks.

#### Metadata Tables

The system in this paper use following four metadata tables:

DEFDS – Dataset level Metadata, with one row per dataset

DEFVAR – Variable Level Metadata, with one row per variable per dataset

DEFVL – Value Level Metadata, with one row per value list definition per variable per dataset

DEFFMT – Format/controlled terminology/External dictionary metadata, with one row per coded value per format

*[Table 1](#page-3-0)*, *[Table 2](#page-3-1)*, *[Table 3](#page-4-0)* & *[Table 4](#page-4-1)* in next are sample ADAM metadata. Purpose & use of most of the fields is selfexplanatory. Specifications for the metadata datasets is presented in *[Appendix](#page-10-0)*. For detailed understanding of specific fields/attributes please refer define.xml V2.0 specifications & sample define package at CDISC website.

The metadata tables & corresponding define.xml program are designed to provide thorough support of define.xml V2.0 specifications from CDISC, yet currently some of optional or rarely needed features are not supported. Note this is not an exhaustive list of features not supported.

- Provision is not made to specify SASFormatName for codelists, since custom SAS formats are not supposed to be present in the CDISC based datasets anyways.
- Current define.xml macro support external links only for reviewers guide, computational algorithms & blankCRF.
- RoleCodeListOID not implemented as it is optional and not printed in browser while viewing define.xml

#### Creating Metadata Tables

As discussed in introduction section, metadata creation tool cannot be generalized due to variations in dataset specification design, tools & processes used across teams. Users planning to use the system in this paper, should develop their own SAS macro (or other tool) to generate the metadata tables or contact me for support. This section lists data/meta sources needed to build such macro.

Metadata needed for define creation, comes from these sources:

- Study datasets (SDTM/ADaM/SEND): To pull datasets, variable lists with basic metadata (e.g. names, labels, lengths etc.) and derived metadata (e.g. significant digits, display format) for variable & value-level metadata
- Data Specifications: To get additional dataset metadata (e.g. structure, class, comment, and key variables), variable metadata (e.g. origin, comments, format name), list of ValueLevel metadata along with its meta (e.g. where clauses, format names, comments) and controlled terminology metadata
- NCI terminology: To get NCI codes where standard terminology is used for data values, test codes, test names etc.
- CDISC data standard IG: To get variable roles, mandatory values, NCI terminology names, etc.
- Sponsor specific metadata libraries: Sponsors may have their own common metadata libraries for company/therapeutic area/drug and one can use such libraries to populate common metadata.

Although the metadata tables look very tedious to generate, smartly designed metadata consolidation macro can derive majority of metadata, minimizing manual data entry & time spent on quality control.

#### Table 1: DEFDS Sample

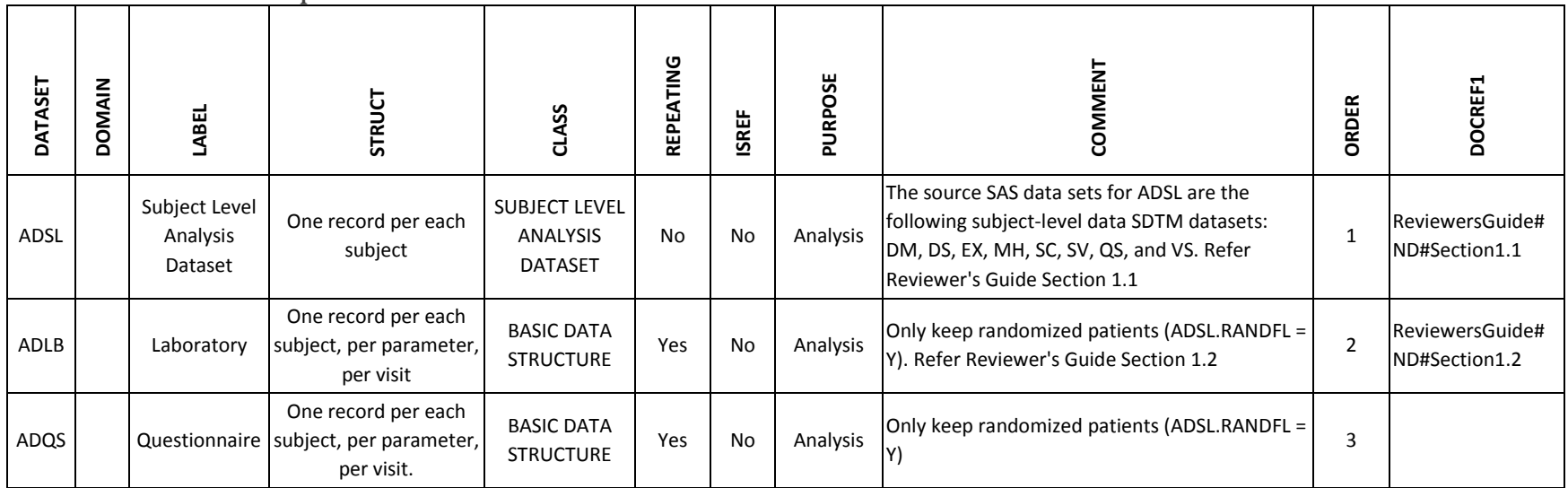

# <span id="page-3-0"></span>Table 2: DEFVAR Sample

<span id="page-3-1"></span>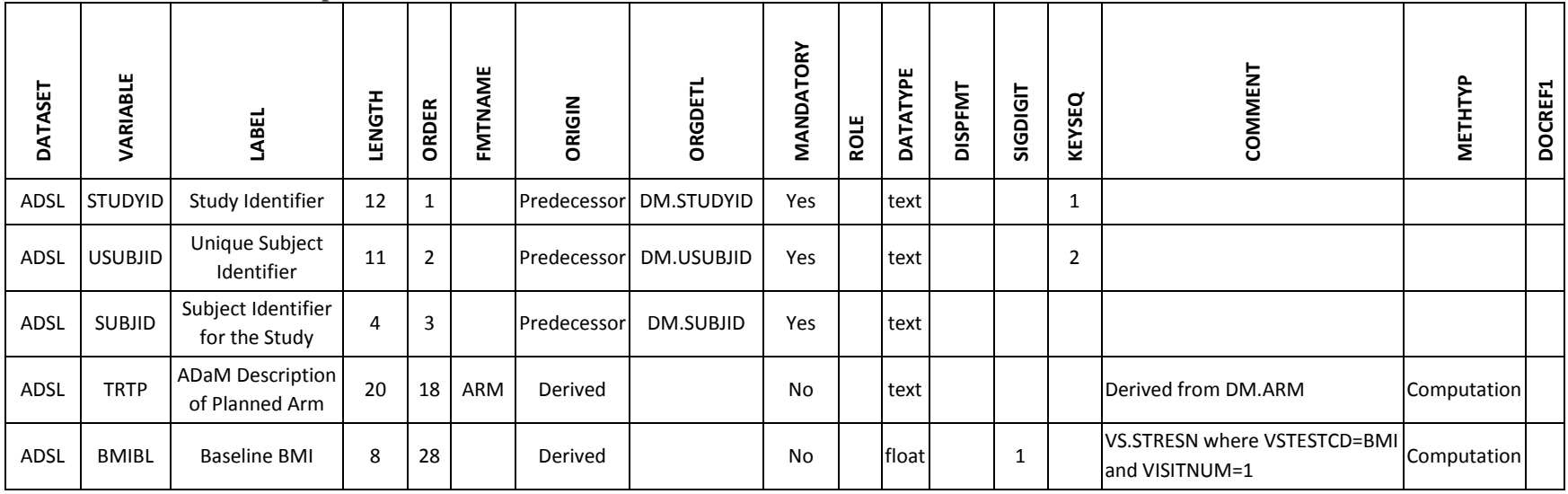

## Table 3: DEFVL Sample

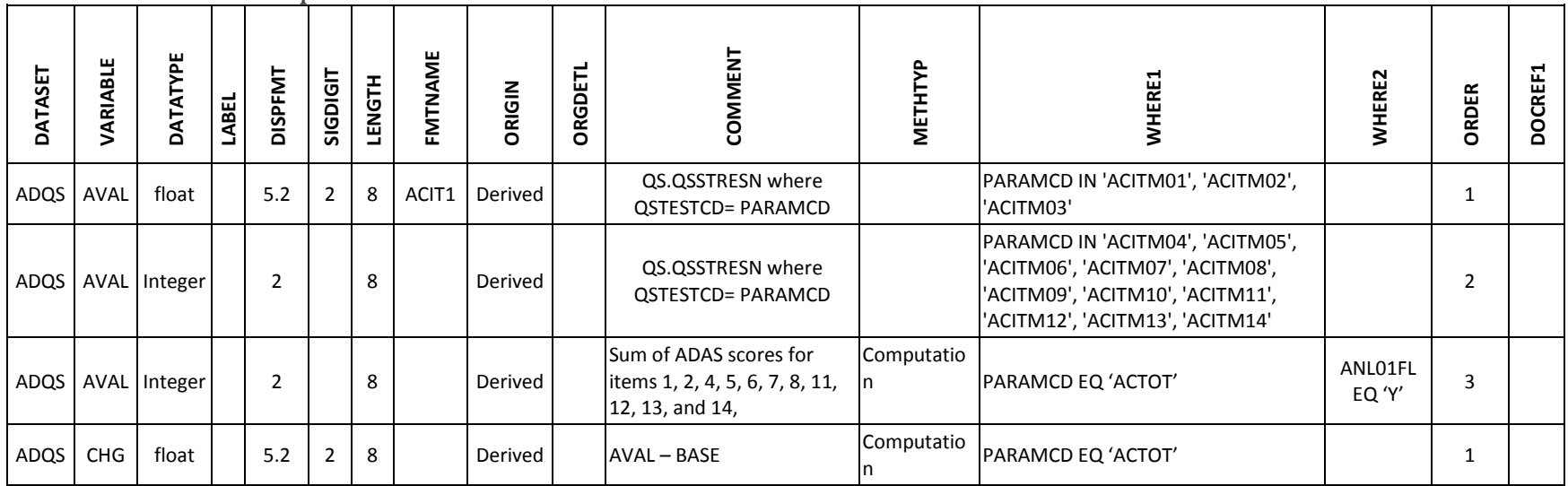

# <span id="page-4-0"></span>Table 4: DEFFMT Sample

<span id="page-4-1"></span>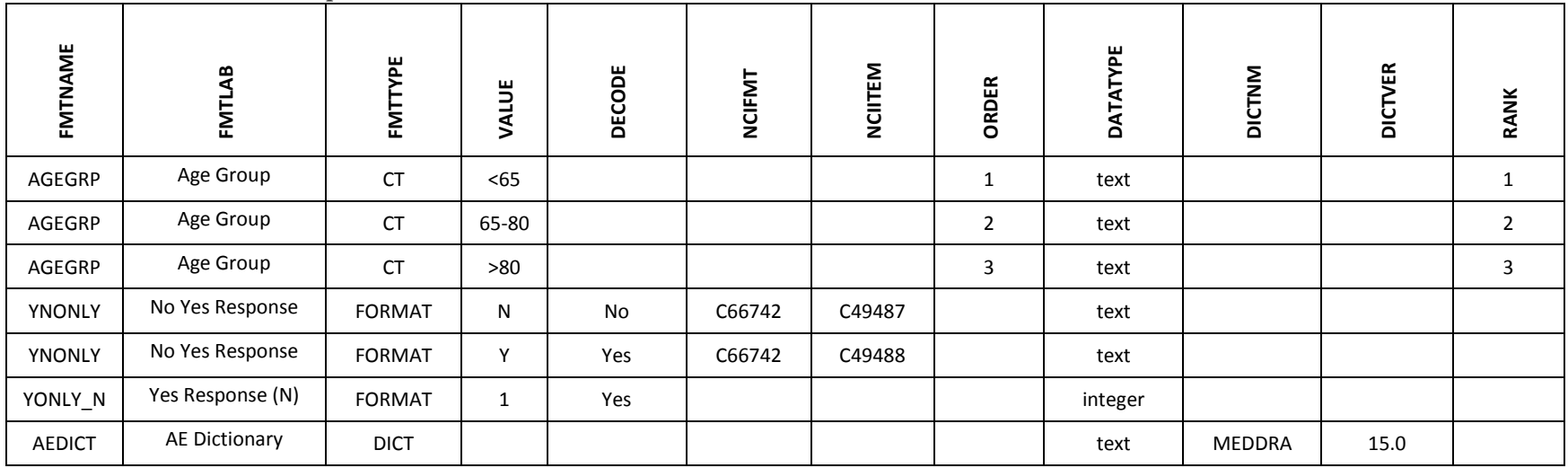

# Metadata Validation

All four metadata tables must be validated before passing those to define.xml in order to create a compliant define.xml and avoid the define.xml creation macro to fail. If the metadata datasets aren't fully validated then the macro may still successfully create define.xml, but the xml file may have issues. It is hard to visually find all the issues that may be present in define.xml.

Following is list of key validation checks those must be performed on metadata datasets before using the define.xml program:

- Metadata tables are well formed
	- o All the needed metadata variables with correct data type are present
	- o Variables values are valid
		- Variables must have non-missing value where they are required or conditionally required
		- Non-printable characters are not used in any of character fields
		- Variable value must exactly match (including case) one of possible values from value list, where list of allowed values is specified
		- ORGDETL, DOCREF1, DOCREF2… & WHERE1, WHERE2… values are machine readable
		- Case of variables, DATASET, VARIABLE, FMTNAME are in uppercase to ensure successful merge between datasets
- Metadata tables are consistent With study datasets and CDISC/NCI terminology/codes
	- o Metadata accurately represent the contents of datasets
		- Variable list match the SAS proc contents output
		- For variables & value-level metadata, if a format/CT is defined, the Controlled terminology must include all values present in corresponding data
	- o NCI CT correctly used wherever applicable
	- o DEFVAR.KEYSEQ is defined for one or more variables for each dataset and dataset sorted using the same key variables
- Metadata tables are consistent with each other
	- $\circ$  References to a CT (in variable/ValueLevel metadata) not missing in CT metadata
	- o Value level data attributes consistent/compatible with those of parent variable definition. I.e. origin/ DataType/length are consistent. For example, no value-level length can exceed the length of the parent variable, (from Section 4.4 in CDISC define.xml Specs [*[1](#page-9-0)*])
	- o Format DataType matches with the DataType of variable using the format
	- $\circ$  Order, rank variables have unique sequential integer values within corresponding group of observations when non-missing.

These validation checks can be programmatically created and should be tested before the use of metadata tables.

Majority of above checks are performed by the program **define checks.sas**. The list of checks performed the program are specified in *[Appendix](#page-10-0)*.

### <span id="page-6-0"></span>Define.xml Generation

Once the validated metadata datasets are ready, attached macro defxml.sas can create compliant define.xml quickly & painlessly without the need to understand & worry about XML structure. This macro currently works for SDTM & ADaM based data. With few minor modifications it should work for SEND also, since define v2.0 specifications has SEND designed very similar to SDTM.

The macro reads the metadata tables in form of SAS datasets to create define.xml. The program starts with cleaning up some of the special characters which are not permitted in define.xml. It then creates define.xml header and assembles the define.xml section by section using the four metadata datasets.

Refer the program header to know more about the paths & parameters needed for the program.

The macro assumes the metadata datasets are already QCed and are in sync. So it doesn't have built-in checks or imputations and creates define.xml quickly in few seconds.

#### Define.xml QC

With use of validated metadata tables, the above created define.xml is not expected to have any structural/compliance related issues. Yet it is important to perform thorough QC on define.xml, until metadata checks are mature. Following techniques are recommended to ensure define.xml is compliant & meets quality:

- Visual QC: to primarily review metadata contents and external links; finding compliance related problems can be very tedious with visual check and it can't be relied upon to ensure define.xml compliance.
- OpenCDISC xml Checks: Performs several compliance checks, very useful to check define.xml against data
- Validate against Schema: To check if xml file adheres to the schema by CDISC. Several ways are possible to perform this check, refer<http://www.cdisc.org/define-xml> for more details.

If any structural/compliance related issues are found in above checks, corresponding checks should be added to programmatic checks for metadata tables to ensure these are caught upfront. Robust programmatic checks ensure define.xml is free of all known issues.

## Define.pdf Generation

Define.pdf can be a great supplement to define.xml for multiple reasons.

Using the attached xsl file – xml2fo.xsl -, Apache FOP software [\(http://xmlgraphics.apache.org/fop/\)](http://xmlgraphics.apache.org/fop/) can render the define.xml to define.pdf. The generated define.pdf looks almost identical to corresponding define.xml, viewed via standard stylesheet provided by CDISC in define v2.0 package. It is because, xml2fo.xsl is created using the same CDISC's stylesheet: define2-0-0.xsl. CDISC's stylesheet render xml to xhtml, whereas xml2fo.xsl renders xml file to 'fo' format. FO (formatting objects) is an intermediate file format and users don't need to dig into its technical details since, Apache FOP can directly use this xsl file to render xml to pdf.

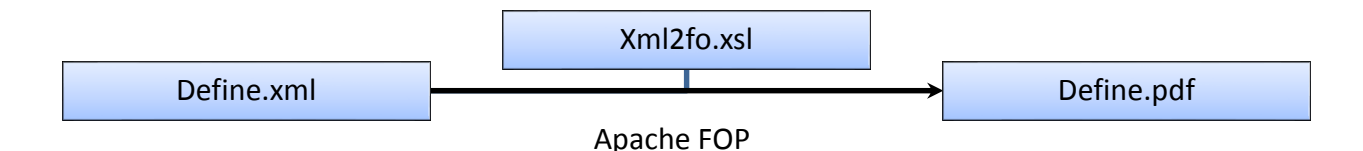

#### **FIGURE 2: DEFINE.PDF GENERATION**

Apache FOP is an open-source free Java application that converts XML and XSL Formatting Objects (XSL-FO) files to PDF or other printable formats. It can be downloaded from [http://xmlgraphics.apache.org/fop/.](http://xmlgraphics.apache.org/fop/) It successfully works in Microsoft Windows. Since it is a java application it is expected to work in unix as well.

Define.pdf generation using xml2fo.xsl is independent of metadata tables presented in this document. Any version 2.0 compliant define.xml can be used to create corresponding define.pdf using presented technique.

To use apache FOP, download apache FOP software and use following command (Replace … with full file paths) in fop installation directory (or create an alias to use the application from any directory) to create define.pdf from define.xml.

#### *fop -xml …define.xml -xsl …xml2fo.xsl -pdf …define.pdf*

It is important that the define.xml is free of structural/compliance issues, otherwise Apache FOP would fail to properly create define.pdf. If any problem exists in the xml file, Apache FOP creates helpful messages in command window to point towards the source of the problem. Make sure to scan the messages and make necessary fixes. One great feature of apache FOP is that it checks all the internal links while creating pdf and let user know if any of the links are not working.

After define.pdf is ready, ensure external links (e.g. to CRF pages) point to correct pages, by testing a few links.

Define.pdf generation using apache FOP do has few limitations that users must keep in mind:

- Apache FOP can't wrap non-hyphenated words longer then the cell-width and truncates those. The current cell width chosen in xml2fo.xsl would make such cases rare, yet Apache notifies the user via messages whenever it happens. To fix such issues, either the problematic word must be shortened or hyphenated (use '-' in the word where it needs to split). Alternatively the cell widths (in xml2fo.xsl) can be adjusted if modifying the metadata is not an option.
- Apache FOP doesn't support creation of links to external documents (such as CRF, reviewers guide) within the bookmarks. Define.xml has links for blank crf & reviewer's guide. These links are generally useful in submission directories and if these are needed in define.pdf, one can manually insert these, within minutes, using professional pdf softwares.

#### <span id="page-8-0"></span>CRF Annotation

With origin already populated in metadata tables, attached utility macro crfanno.sas can be used to expedite CRF annotation while keeping the annotated crf consistent with define.xml. The macro reads metadata tables to generate an FDF file with annotations, which can then be imported into blank CRF by pdf softwares. Refer the attached program to understand the use of the macro. Annotations created by the macro have been successfully imported in Adobe as comments.

To know more about FDF files refer papers already published in pharmaSUG about use of FDF for CRF annotations (e.g. *Automating Production of the blankcrf.pdf by Walter Hufford, PharmaSUG 2014*).

For SDTMs, the macro creates annotations along with following features:

- Automatic text: Appropriate text for domain name, variables, supp variables, testcds etc.
- Automatic font size: differentiate font size of annotation with domain name vs rest of annotations
- Automatic Text box color: To differentiate variables for multiple domains created on same crf page.
- Automatic Text box size: Calculate the text box size needed for the annotation text (for Arial font only).

With automatic determination of text, font & sizes CRF annotation becomes very quick and consistent. See *[Figure](#page-8-1)  [3](#page-8-1)* for sample annotations created by the Crfanno macro.

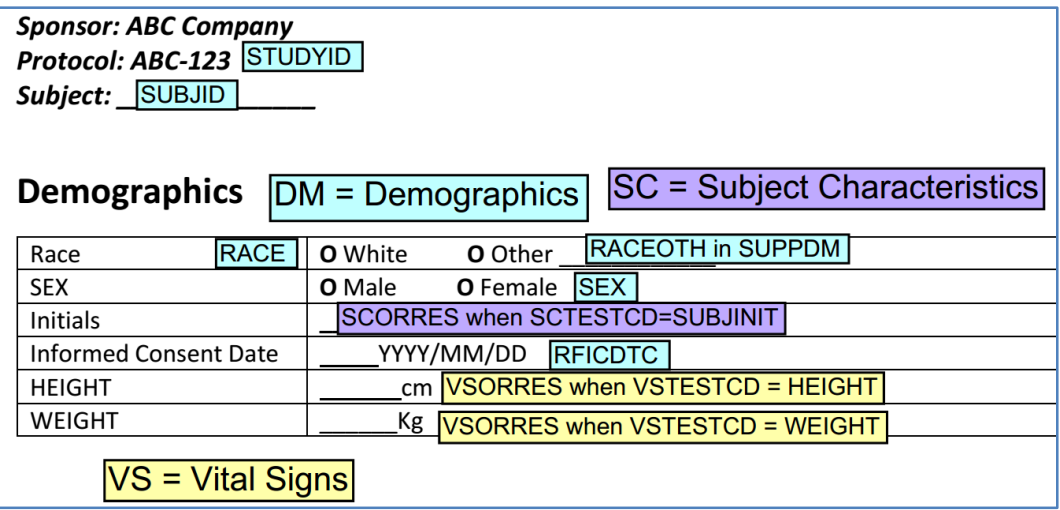

**FIGURE 3: SAMPLE ANNOTATIONS CREATED USING FDF FILE OBTAINED FROM CRFANNO.SAS MACRO**

<span id="page-8-1"></span>After importing the FDF file into the blankcrf user still needs to reposition the text boxes to right location and check if any annotations need to be dropped/added. If any annotations are added/dropped same changes must be made to source metadata to ensure define.xml remains in sync with annotated CRF. Sometimes manual updates to annotations may be needed, e.g. if date & time for certain SDTM variable are collected in two separate fields located apart from each other on a CRF page, one may want to duplicate & modify the annotation from 'xxDTC' to 'Datepart of xxDTC' and 'Timepart of xxDTC'. Desired annotation for such cases can't be automatically generated with the metadata system presented here.

The annotation macro is easily customizable to change font, color & sizing schemes in order to meet specific needs.

#### Attachments

Following files are attached in this pdf file.

- Defxml.sas SAS macro to create xml file from SAS metadata datasets
- Crfanno.sas SAS macro to create FDF file with annotations
- define2-0.xsl An enhanced version of CDISC's xsl stylesheet for define.xml with protocol number in bookmarks (replacing CDISC IG version) and suppress display of redundant comments/method section at the end of xml file.
- Xsl2fo.xsl A xsl file used by Apache FOP to convert define.xml to define.pdf. This file has same enhancements to define.pdf as are in above xsl file define2-0.xsl
- Maxlen.sas A utility SAS macro used often by other attached SAS macros to adjust the lengths of common variables when multiple datasets are merged with varying lengths of common variables.

#### <span id="page-9-0"></span>References

1. CDISC Define-XML Specification, Version 2.0 at *<http://www.cdisc.org/define-xml>*

## Contact Information

Your comments and questions are valued and encouraged. Contact the author at:

Name: Vineet Jain E-mail: Vineet7878@gmail.com Web[: www.linkedin.com/in/vineet7878/](http://www.linkedin.com/in/vineet7878/)

SAS and all other SAS Institute Inc. product or service names are registered trademarks or trademarks of SAS Institute Inc. in the USA and other countries. ® indicates USA registration.

Other brand and product names are trademarks of their respective companies.

#### Disclaimer

ALL CODE ATTACHED WITH THE FILE IS FREE FOR YOU TO USE OR MODIFY IN ANYWAY YOU LIKE. IF YOU HAVE ANY ADDITIONS OR REQUEST, FEEL FREE TO CONTACT ME. PLEASE REMEMBER THAT ATTACHED CODE MAY NEED SPONSOR/PROJECT SPECIFIC CUSTOMIZATIONS AND WOULD NEED TO BE THOROUGHLY TESTED BEFORE BROAD PRODUCTION USE. IT MAY CONTAIN ERRORS. IF YOU CHOOSE TO USE ANY OF THE ATTACHED CODE, OR PARTS OF IT, YOU DO SO ENTIRELY AT YOUR OWN RISK.

THIS SOFTWARE IS PROVIDED BY ME (VINEET JAIN) "AS IS" AND ANY EXPRESS OR IMPLIED WARRANTIES, INCLUDING, BUT NOT LIMITED TO, THE IMPLIED WARRANTIES OF MERCHANTABILITY AND FITNESS FOR A PARTICULAR PURPOSE ARE DISCLAIMED. IN NO EVENT SHALL THE COPYRIGHT HOLDER BE LIABLE FOR ANY DIRECT, INDIRECT, INCIDENTAL, SPECIAL, EXEMPLARY, OR CONSEQUENTIAL DAMAGES (INCLUDING, BUT NOT LIMITED TO, PROCUREMENT OF SUBSTITUTE GOODS OR SERVICES; LOSS OF USE, DATA, OR PROFITS; OR BUSINESS INTERRUPTION) HOWEVER CAUSED AND ON ANY THEORY OF LIABILITY, WHETHER IN CONTRACT, STRICT LIABILITY, OR TORT (INCLUDING NEGLIGENCE OR OTHERWISE) ARISING IN ANY WAY OUT OF THE USE OF THIS SOFTWARE, EVEN IF ADVISED OF THE POSSIBILITY OF SUCH DAMAGE.

<span id="page-9-1"></span>ATTACHED CODE IS COPYRIGHTED, AND I (VINEET JAIN) RETAIN SOLE RIGHTS TO IT. IT IS NOT TO BE REDISTRIBUTED FOR PROFIT OR BUNDLED WITH ANY OTHER PRODUCT WITHOUT WRITTEN CONSENT.

# <span id="page-10-0"></span>Appendix

# Table 5: DEFDS dataset Specifications

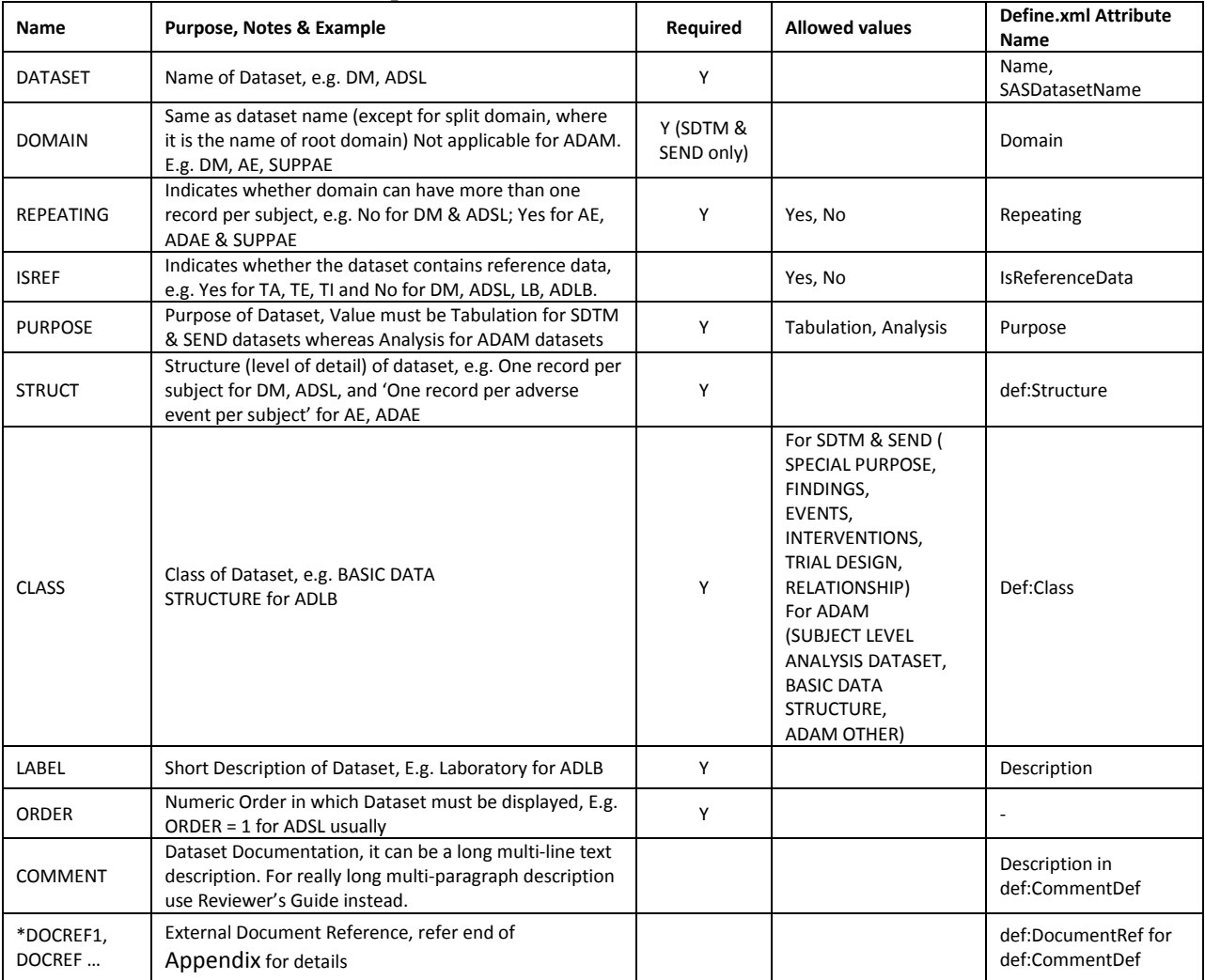

## Table 6: DEFVAR dataset Specifications

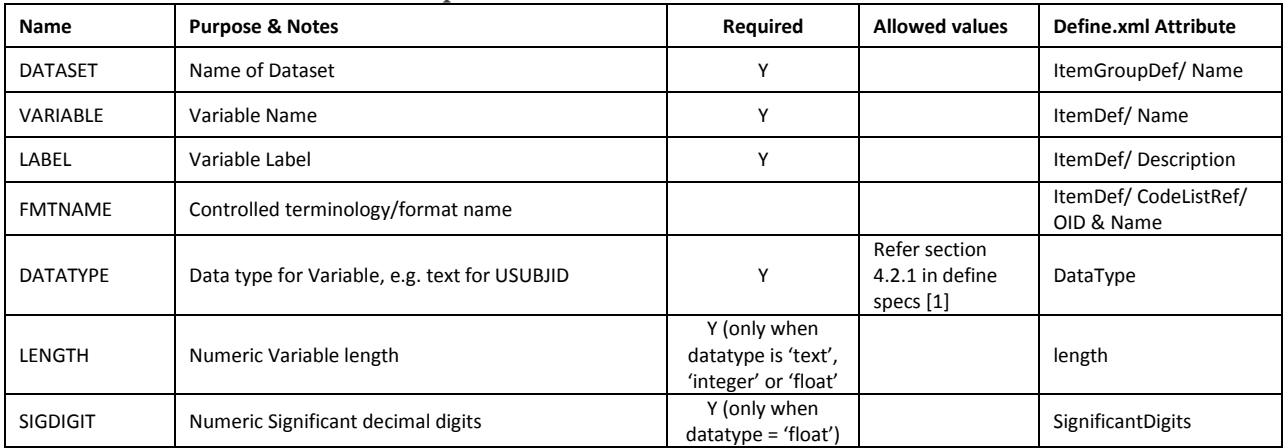

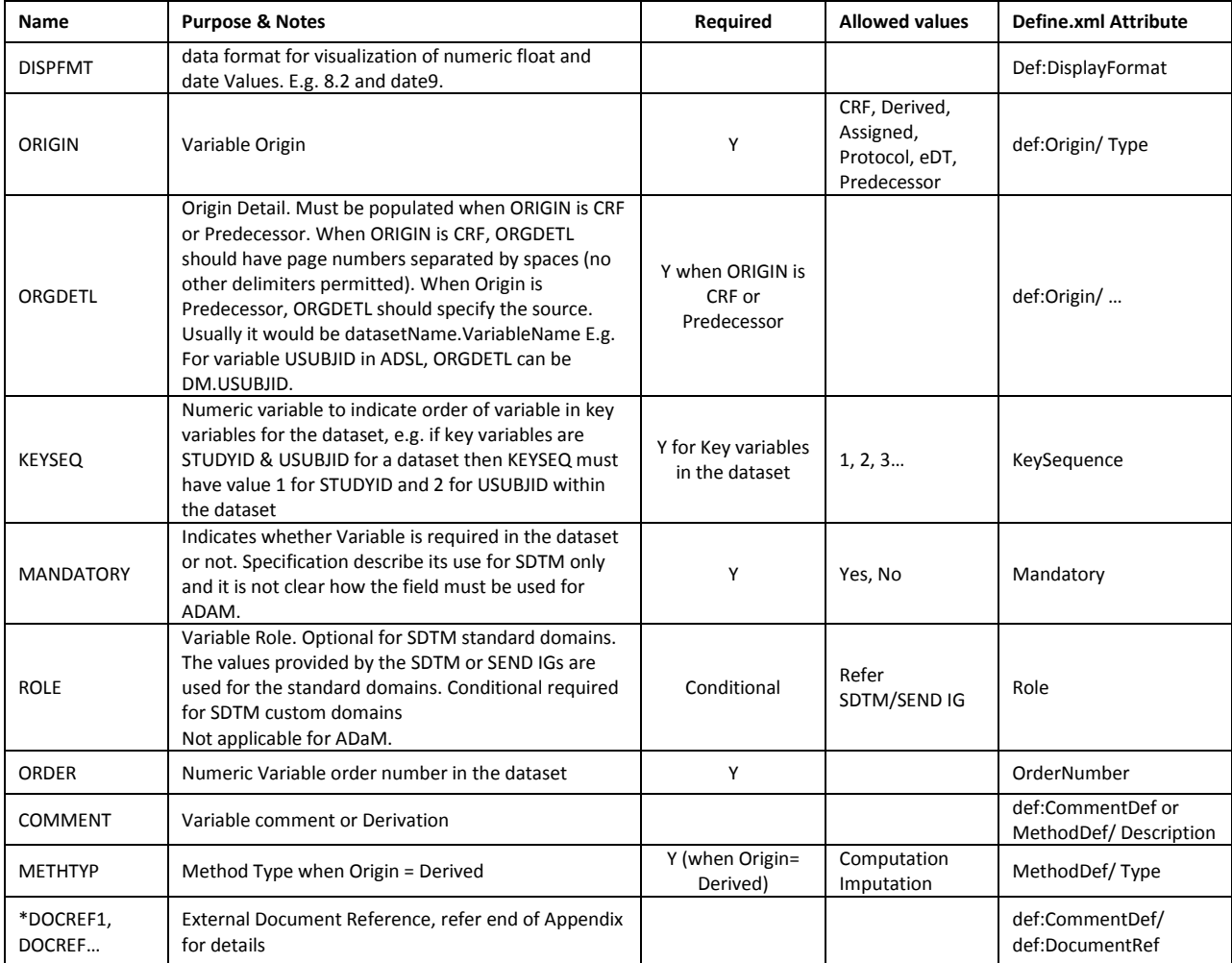

# Table 7: DEFVL dataset Specifications

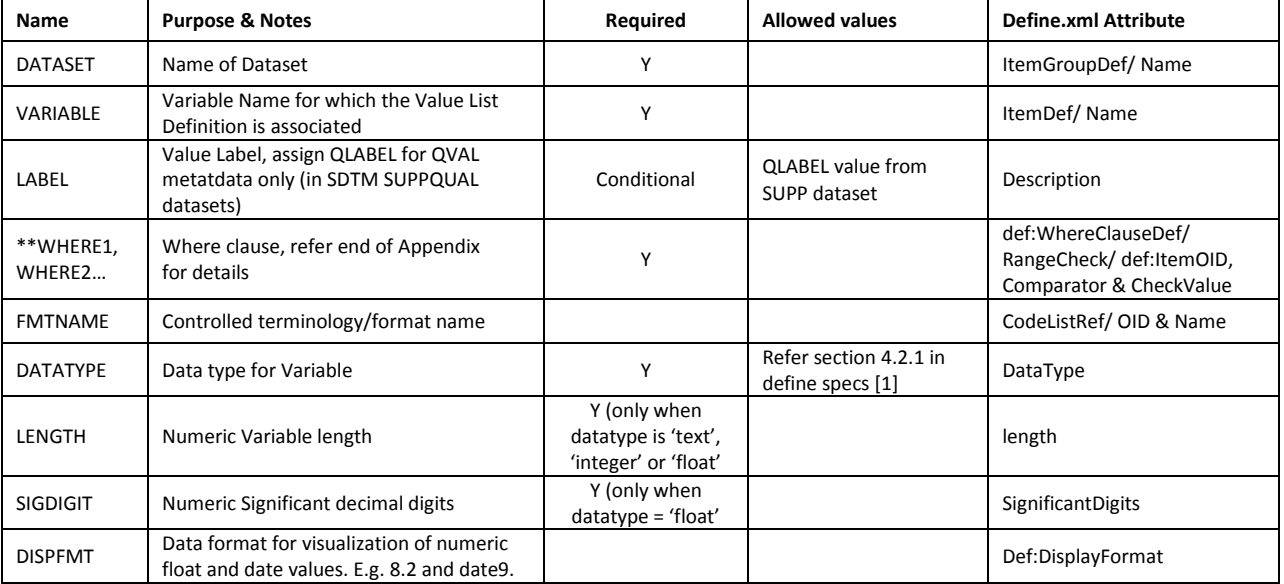

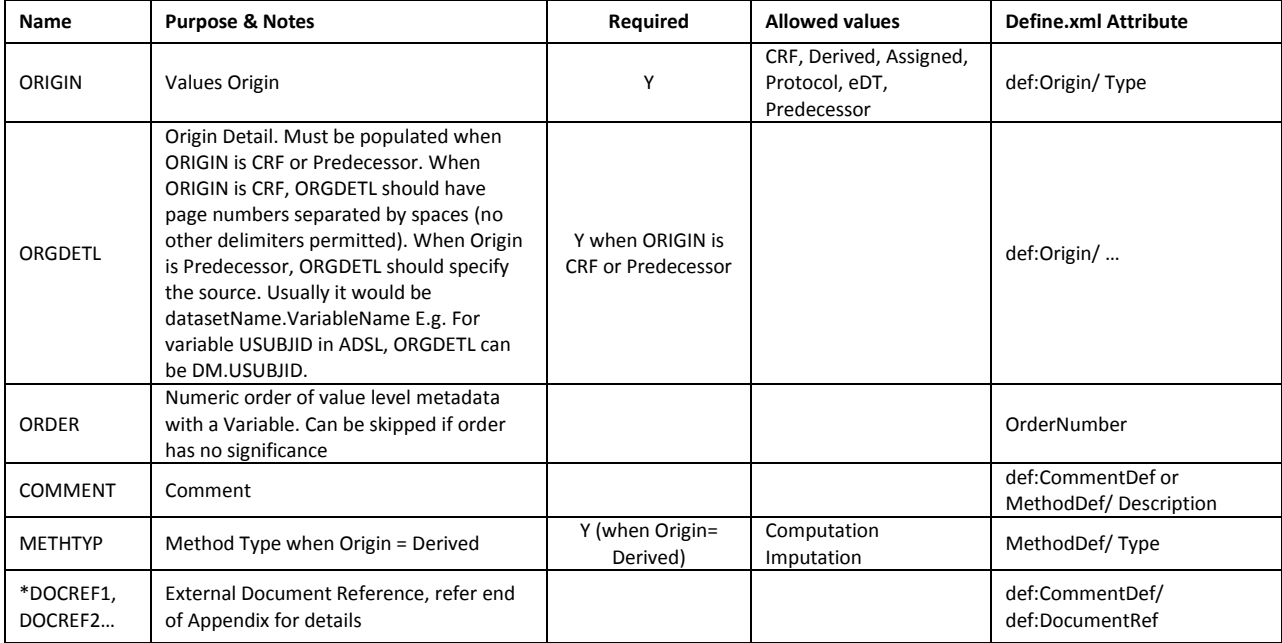

# Table 8: DEFFMT dataset Specifications

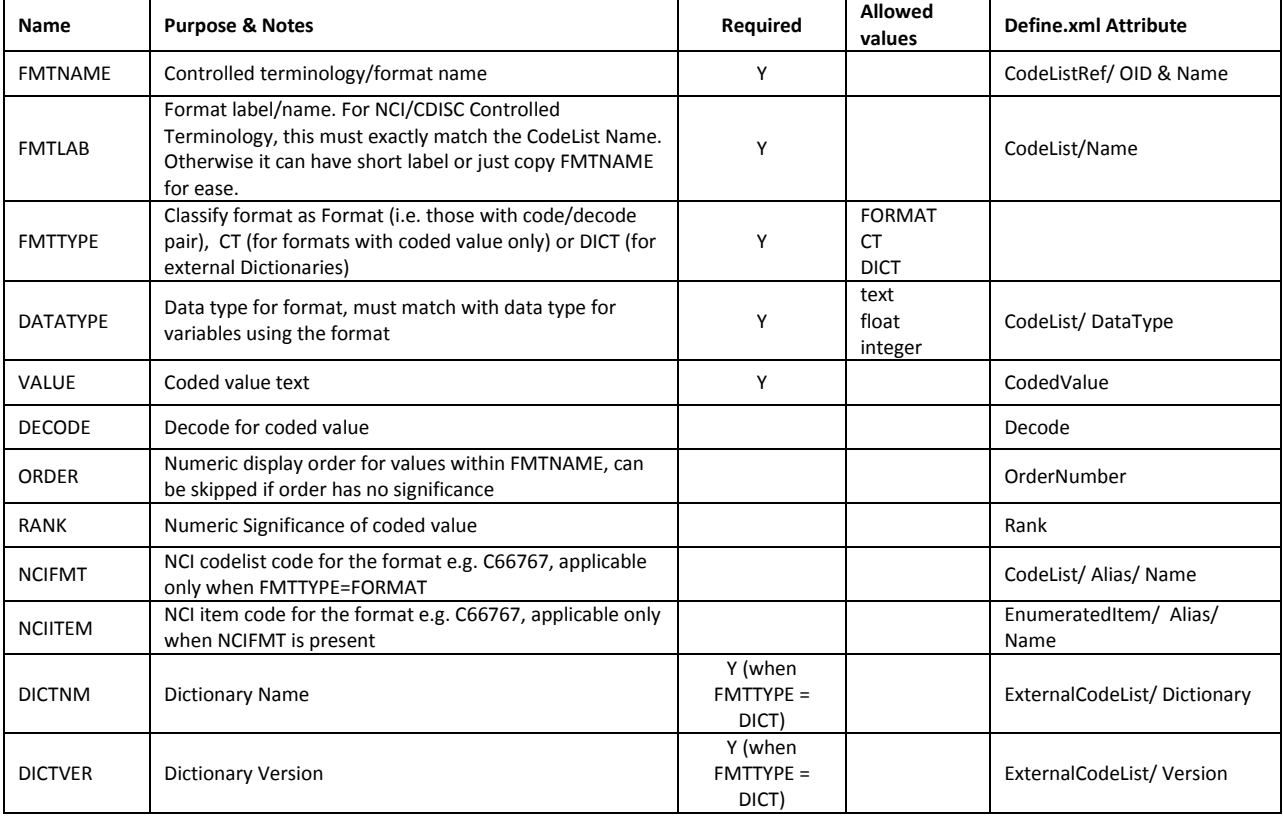

#### **\*Document Reference Variables - DOCREF1, DOCREF2…**

Document Reference variables are used to insert hyperlinks to external documents such as reviewer's guide. Every external document, that needs to be linked, needs a document code to refer to it. Current define system supports three document reference codes: Blankcrf, ReviewersGuide & ComplexAlgorithms.

A document reference can be just link to just the external document or it can be link to specific location within the external document. If the reference to just the document is needed, then assign the document code to DOCREF# variable. E.g. DOCREF1= ReviewersGuide. If the reference needs to point to a specific location within the target document then document reference needs destination type & destination name along with the document code, separated by delimiter '#'. E.g. ReviewersGuide#ND#Section1.1, where ND is destination type & section 1.1 is actual destination within Reviewer's guide.

Three types of destinations are possible:

- ND: Named Destination E.g. ReviewersGuide#ND#Section1.1. With named destination type link, one can hyperlink to specific named destination (such as sections, tables, figures) within external document. The link works only if the named destinations exist within the external document. Refer pdf documentation to understand how to create named destinations in pdf files
- PR: Page reference E.g. ReviewersGuide#PR#5. This option is easier to use and links to a specific page in external document
- $\bullet$  PRR: Page Range Reference E.g ReviewersGuide#PR#5 7. When one needs to refer to a range of pages, Page range reference type destination should be used. With this option specify starting page & ending page numbers, separated by space in the destination name.

More than one reference/hyperlink can be inserted within a comment by having one DOCREF# just variable per hyperlink. While using multiple document references, always insert first document reference to DOCREF1, second to DOCREF2 to make sure define.xml doesn't miss any references. Also, these variables should be ordered in SAS dataset left to right as DOCREF1, DOCREF2… to ensure define.xml inserts the references in same order in the comments.

#### **\*\*Where Clause Variables - WHERE1, WHERE2…**

Where Clauses specify the condition when specific definition/algorithm in Valuelevel metadata is applied. These where conditions are machine readable and need to follow specific syntax. Each where clause must have three parts - Variable name, comparator and Variable value<s> separated by spaces. Variable name can be any variable in current dataset. Comparator can be 'LT', 'LE', 'GT', 'GE', 'EQ', 'NE', 'IN' or 'NOTIN'. Values need to be quoted and separated by either spaces or ','.

More than one where clauses can be part of single value level metadata instance. E.g. the condition *LBTESTCD EQ 'BILI' AND LBCAT EQ 'CHEMISTRY' AND LBSPEC EQ 'BLOOD'* has three where clauses. Each of the where clauses must be defined in separate 'WHERE#' variable with variable names are WHERE1, WHERE2, WHERE3… While using multiple where clauses, always insert first where clause in WHERE1, second in WHERE2 and so on to make sure define.xml doesn't miss any WHERE clause. Also, these variables should be ordered in SAS dataset left to right as WHERE1, WHERE2… to ensure define.xml has the combined where clause in same order.

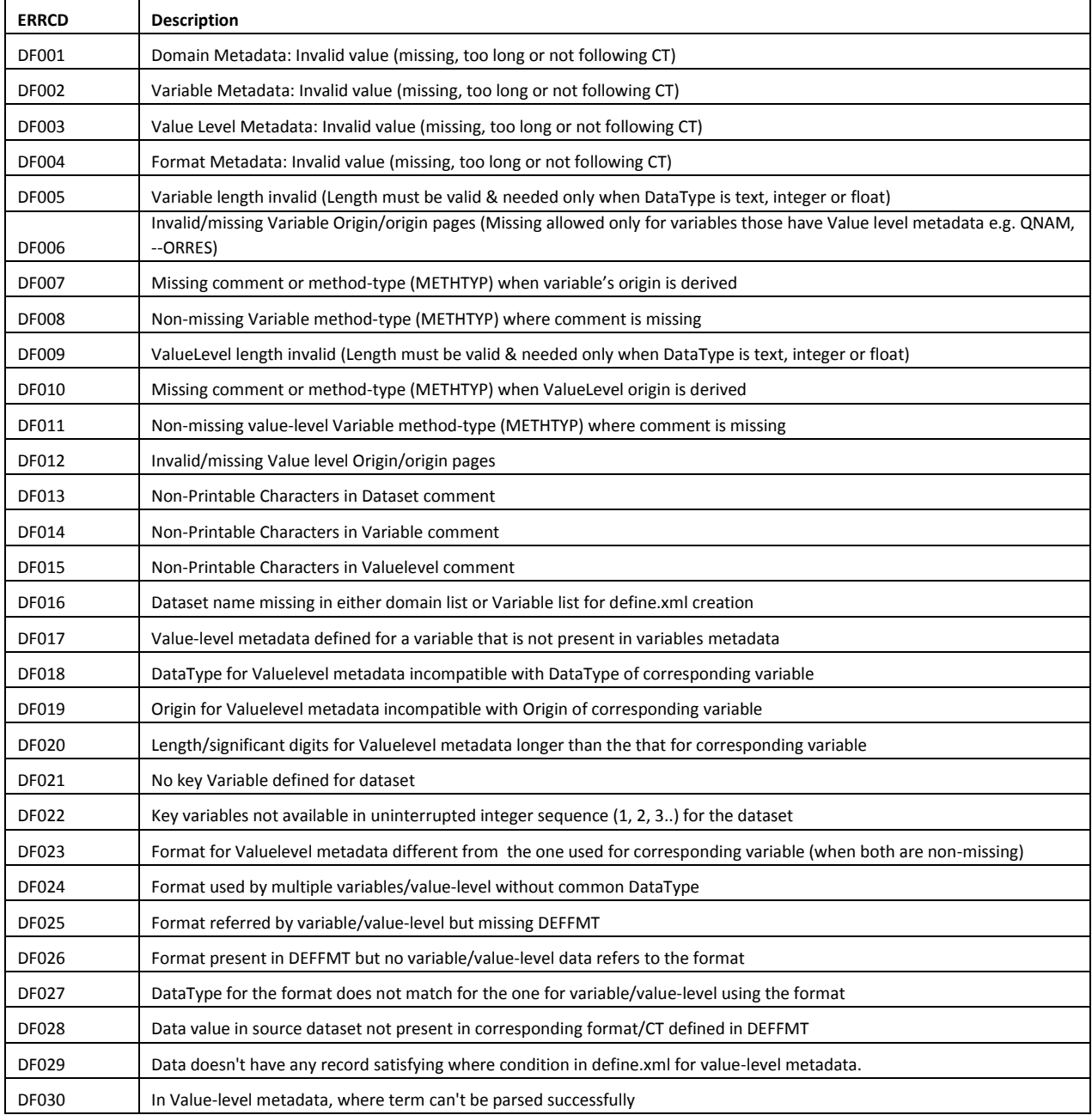

# Table 9: List of checks in define checks.sas